#### **Хэрэглэгчийн эрх удирдах**

# **ЕБС, СӨБ-ын сургалтын менежер, арга зүйчийн хэрэглэгчийн эрх удирдах**

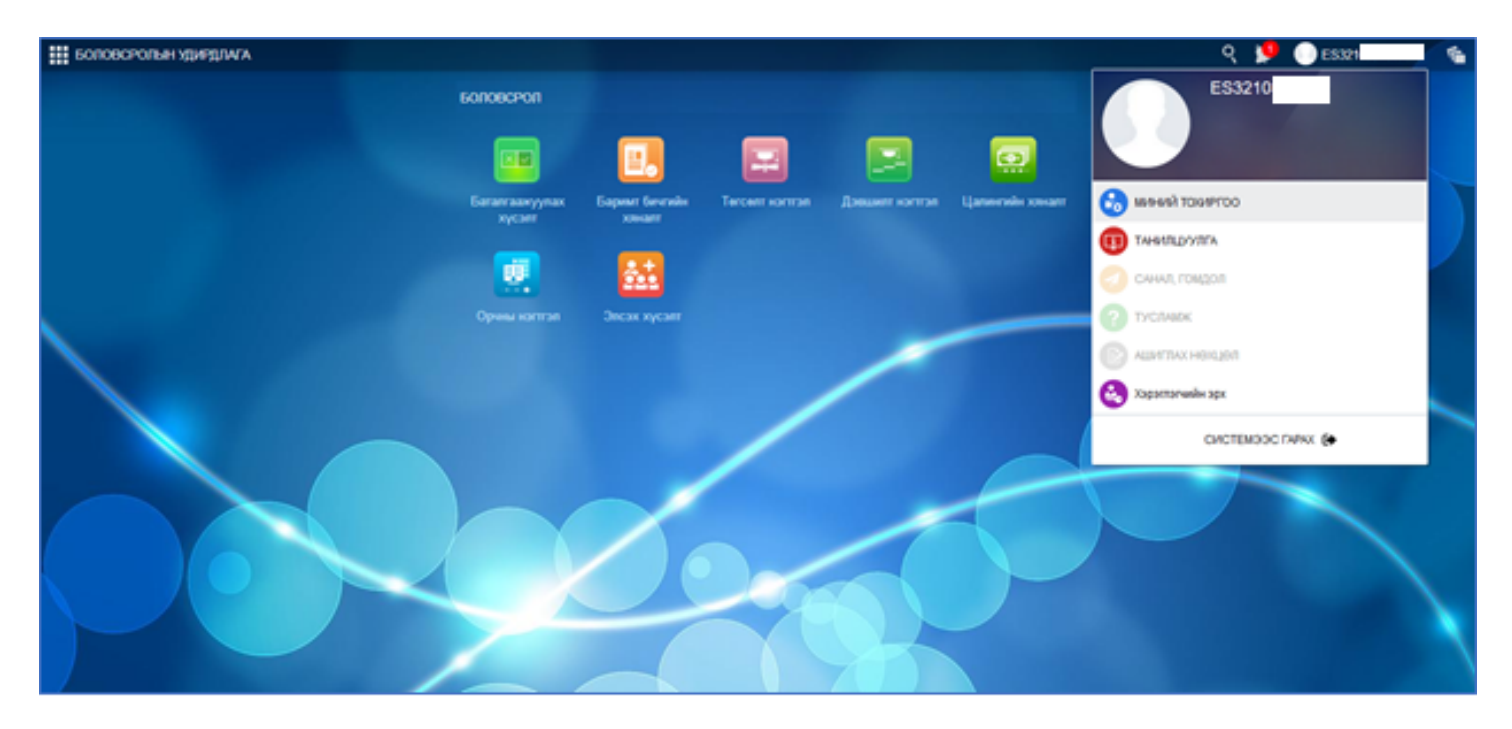

Хэрэглэгчийн эрх (сургалтын менежер) удирдах үйлдлийг дараах дарааллын дагуу хийнэ.

Боловсролын удирдлага цонхны баруун дээд хэсэгт байрлах хэрэглэгчийн нэрийн арын доош харсан сум дээр дарж (хэрэглэгчийн цэс) **Хэрэглэгчийн эрх** үйлдлийг сонгоход дараах цонх нээгдэнэ.

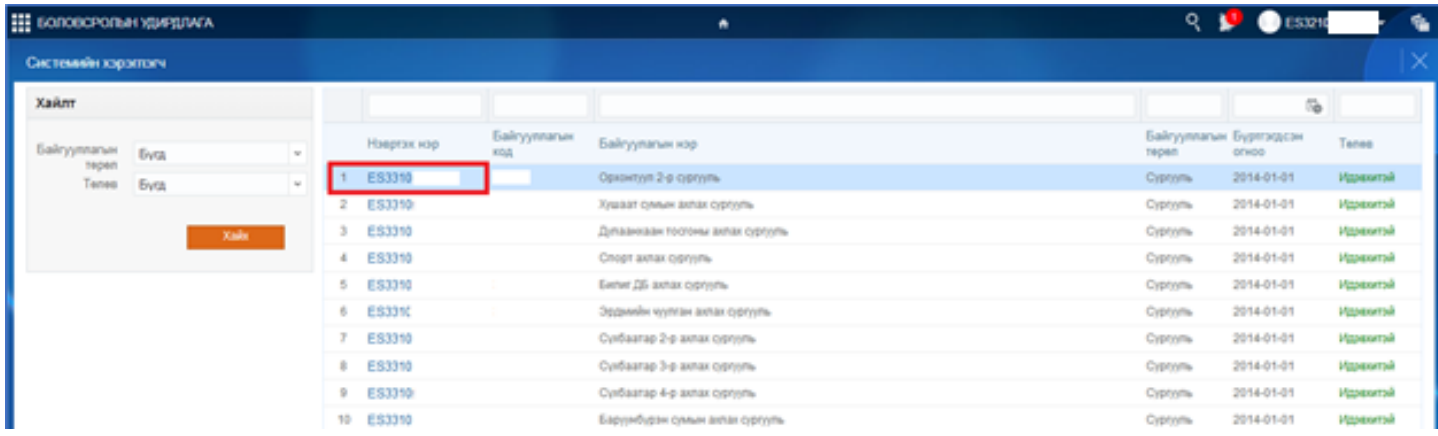

Нууц үгийг нь сэргээх гэж байгаа хэрэглэгчийн нэвтрэх нэр дээр дарахад дараах цонх дуудагдана.

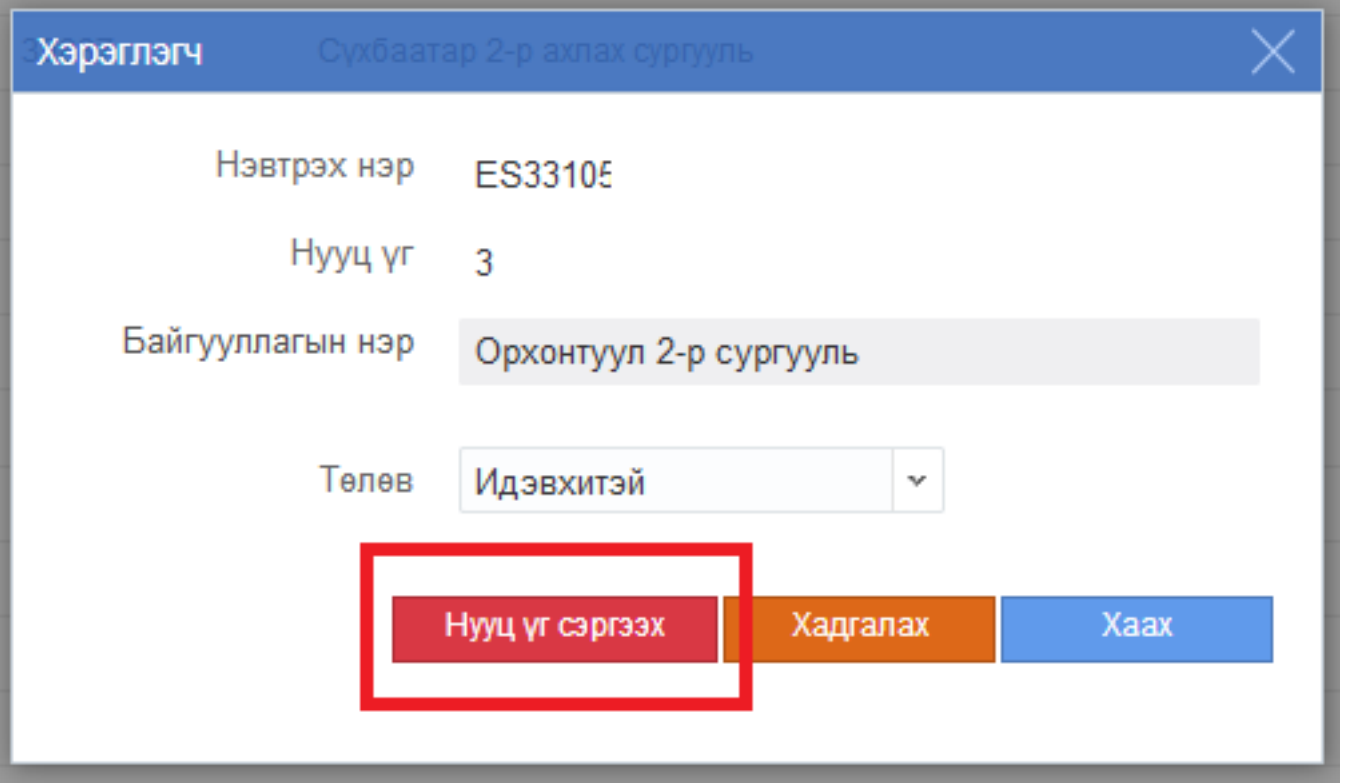

**Нууц үг сэргээх** товчийг дарснаар сонгосон хэрэглэгчийн хэрэглэгчийн нууц үг амжилттай сэргээгдэж, нууц үгийг хариуцсан сургалтын менежерт (хэрэглэгчийн нэр, нууц үг) өгнө.

## **Cache цэвэрлэх зөвлөмж**

Энэхүү зааварт бүх төрлийн суурин болон гар утаснаас хөтөчийн кэйш(Browser Cache), түүх(History), күүкийг(Cookie) хэрхэн цэвэрлэх талаар зөвлөмж

## Browser Cache гэж юу вэ?

Browser cache гэдэг нь вэбсайтуудыг илүү хурдан ачаалах зорилготойгоор ашигладаг түр зуурын сан юм. Ажиллахдаа таны компьютерийн санах ойд, статик файлуудыг хадгалдаг ба вэбсайтын илгээсэн хүсэлтийг багасгаж оронд нь тэдгээрийг локал сангаас ачаална. Тиймээс HTML, CSS, JS, болон зураг зэрэг кэшийн элементүүдээр дамжуулан вэб хөтөч ачааллын цаг хугацаа болон нөөцийн хэрэглээг эрс багасгадаг.

## Кэйшээ Цэвэрлэх(Clearing Cache) хэрэгтэй юу?

Browser cache -ийг цэвэрлэх нь түр хадгалалт дотор хадгалагдсан бүх өгөгдлийг устгадаг. Үүний үр дүнд: Вэбсайт руу хандах үед ачаалах нэмэлт хугацаа шаардагдах ба вэбсайтын бүх файлуудыг дахин вэбийн байршиж байгаа серверээс дахин шинээр татаж танд харуулах болно.

#### Яагаад Кэшийг(Cache) арилгах хэрэгтэй вэ?

Browser cache доторх цуглуулсан файлууд нь тодорхой хэмжээний зайг таны компьютерт эзэлдэг. Вэбсайтад хийсэн шинэ өөрчлөлт эсвэл цоо шинэ болж өмнөхөөсөө өөрчлөгдсөн үед харахад заримдаа эвдэрч харагдана гэсэн үг. Тиймээс хөтчийн кешийг үе үе цэвэрлэх замаар ийм үр дагавраас урьдчилан сэргийлэхэд туслах болно. Хэрэв та суурин Компьютер ашиглаж байгаа бол гараас CTRL + SHIFT + DEL